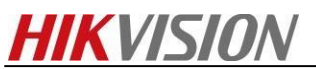

**How to Upgrade Network Storage Firmware (V.2.3.7-2)**

# **For dual-controller device**

Note: Firstly, make sure your dual-controller device deploy in correct mode. As dual-controller device have two controllers, each controller have an IP separately , and we also need create a resource IP , so before you upgrade for the dual-controller device , let it work in dual-controller mode. You can check the Cluster interface in the 2004 page shown as below.

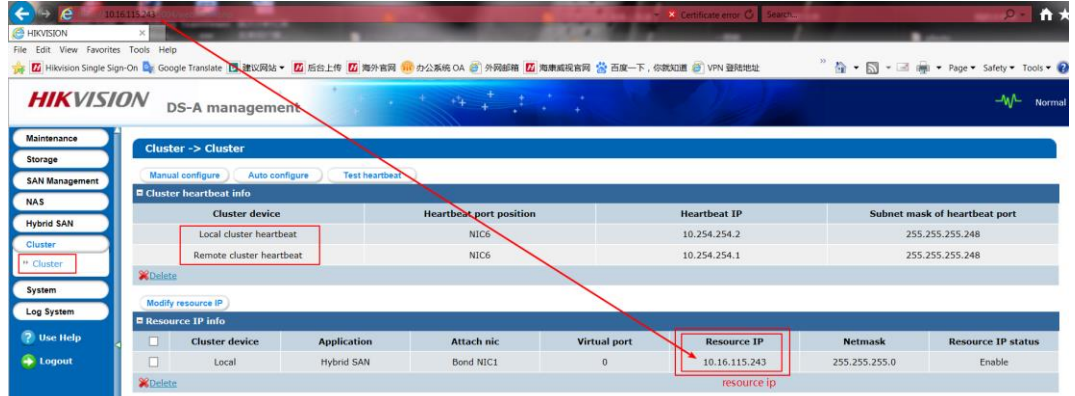

It's only allow to upgrade when device CVR status is **working.** So the right step should be

- 1. Login resource ip to check CVR service [\(https://IP](https://ip/) (resource):2004) .Make sure the CVR service status is Working.
- 2. Then you need to upgrade in two controller separately, login in [https://IP](https://ip/) (controller A):2004 and [https://IP](https://ip/) (controller B):2004; Do the upgrade operation in these two controller physical ip.

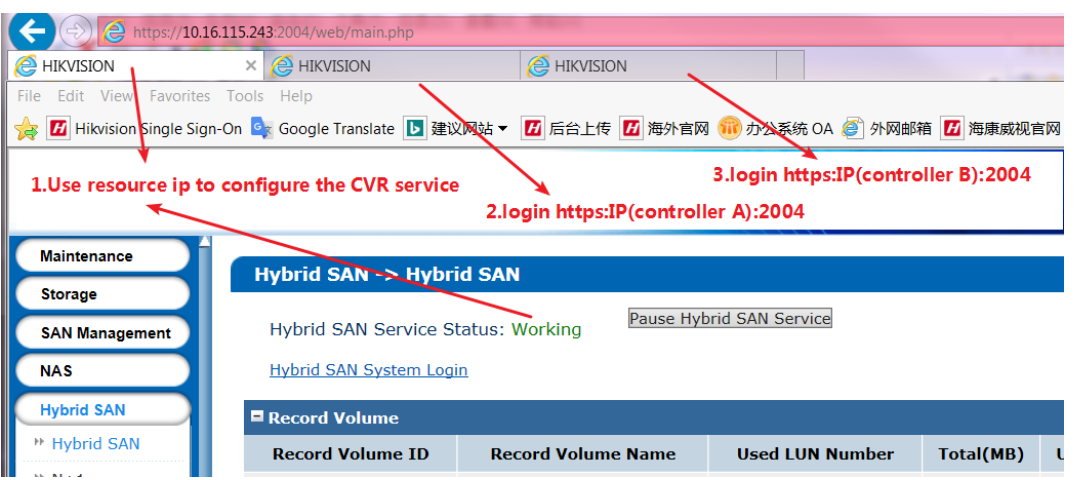

## **237-2 Firmware Package:**

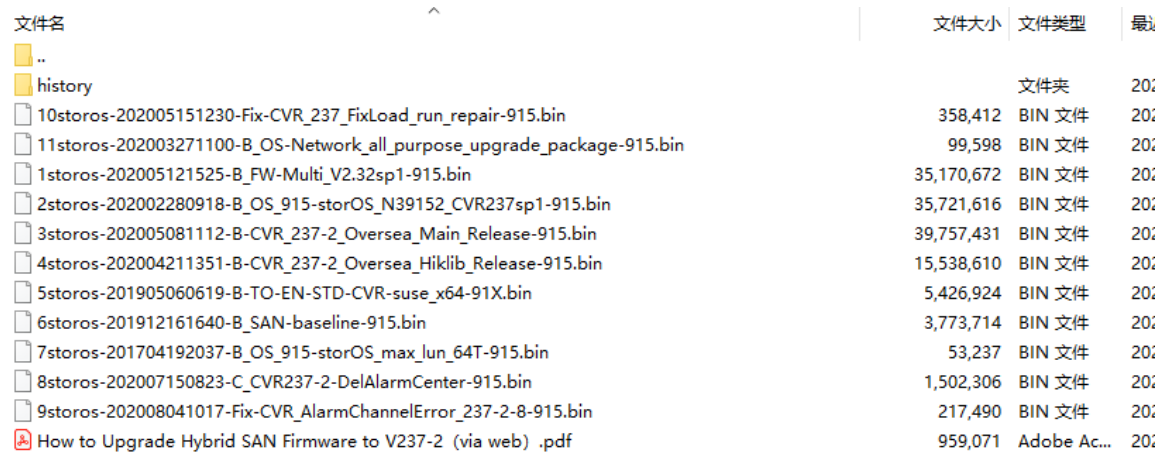

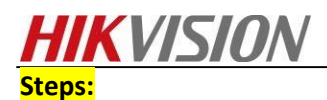

**Step1: Upgrade 0storos-201711211501-Fix\_CVRService\_For\_Mars-CVR2.3.X-915 (Special for dual controller device ) in controller A, then do same operation in controller B**

#### **Controller A:**

**Please wait several minutes until it shows below tips**

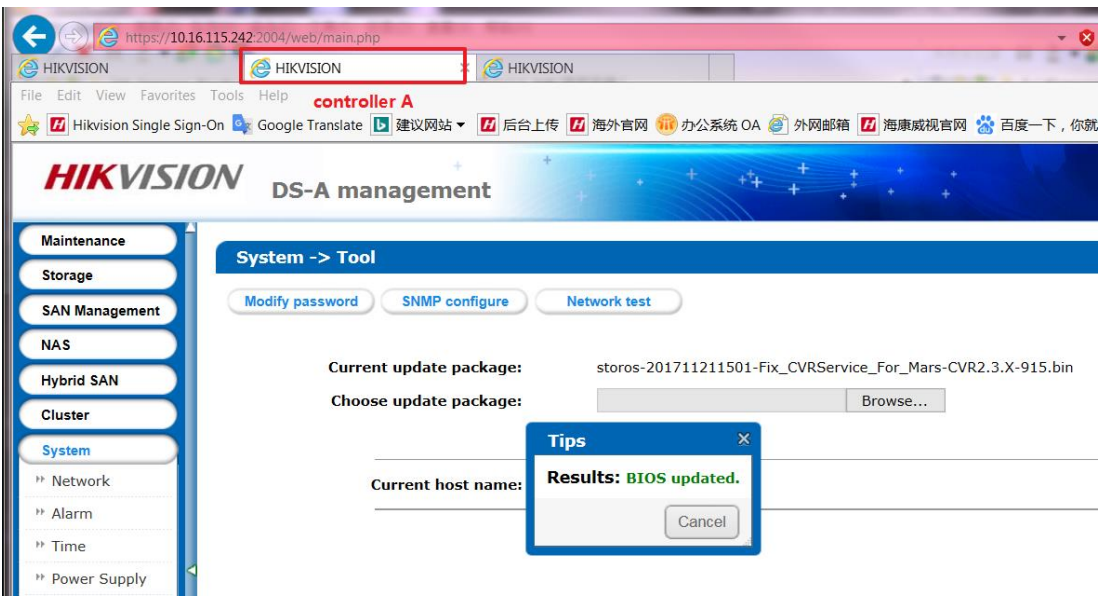

## **Controller B:**

**Please wait several minutes until it shows below tips**

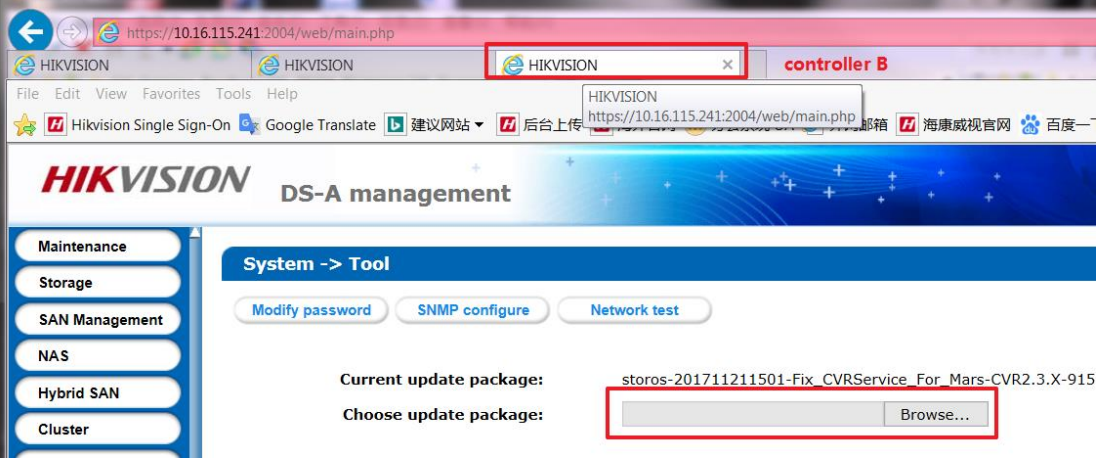

### **Step2**: **Upgrade 1storos-202002280655-B\_FW-Multi\_V2.31sp3-915 in controller A**

#### **Controller A:**

Please wait 3 minutes after it shows below tips, and this is a combined package, please enter the upgrade log interface to double check if all the patches upgrade success or not.

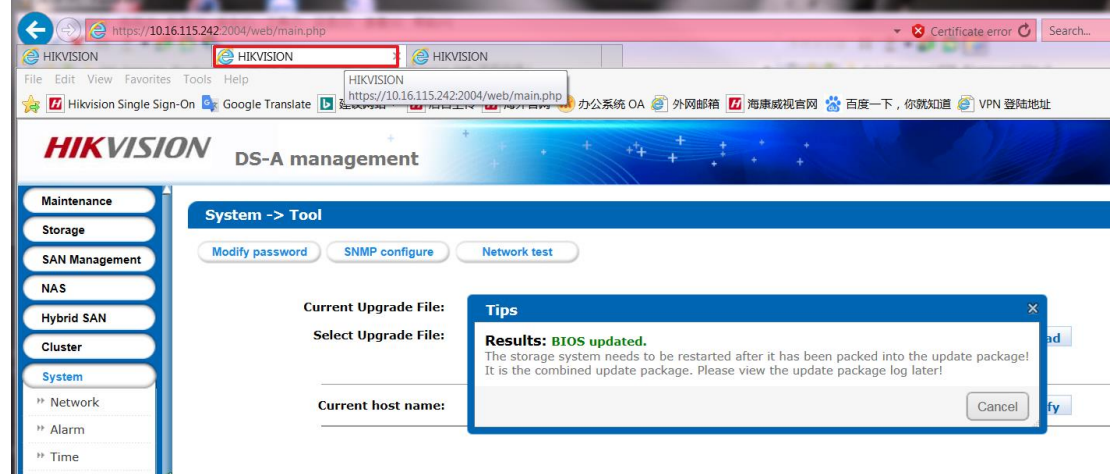

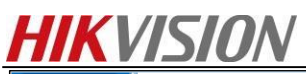

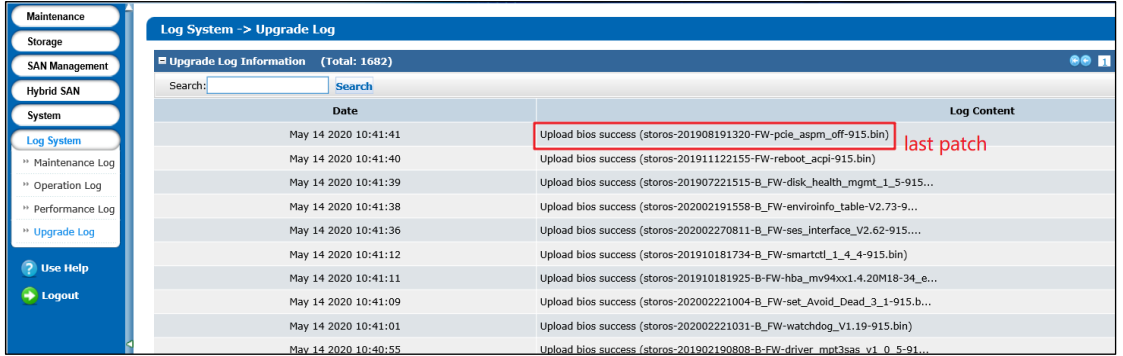

**Step3**: **Upgrade 2storos-202002280918-B\_OS\_915-storOS\_N39152\_CVR237sp1-915 in controller A Step4**: **Upgrade 3storos-202005081112-B-CVR\_237-2\_Oversea\_Main\_Release-915 in controller A Step5**: **Upgrade 4storos-202004211351-B-CVR\_237-2\_Oversea\_Hiklib\_Release-915 in controller A Step6**: **Upgrade 5storos-201905060619-B-TO-EN-STD-CVR-suse\_x64-91X in controller A Step7**: **Upgrade 6storos-201912161640-B\_SAN-baseline-915 in controller A Step8**: **Upgrade 7storos-201704192037-B\_OS\_915-storOS\_max\_lun\_64T-915.bin in controller A Step9**: **Upgrade 8storos-202007150823-C\_CVR237-2-DelAlarmCenter-915.bin in controller A Step10**: **Upgrade 9storos-202008041017-Fix-CVR\_AlarmChannelError\_237-2-8-915.bin in controller A Step11**: **Upgrade 10storos-202005151230-Fix-CVR\_237\_FixLoad\_run\_repair-915.bin in controller A Step12**: **Upgrade 11storos-202003271100-B\_OS-Network\_all\_purpose\_upgrade\_package-915.bin in controller A**

**Step13**: **then do same step2、step3、step4、….**、**step11**、**step12 in controller B**

### **Step14: Reboot both of controller A and controller B.**

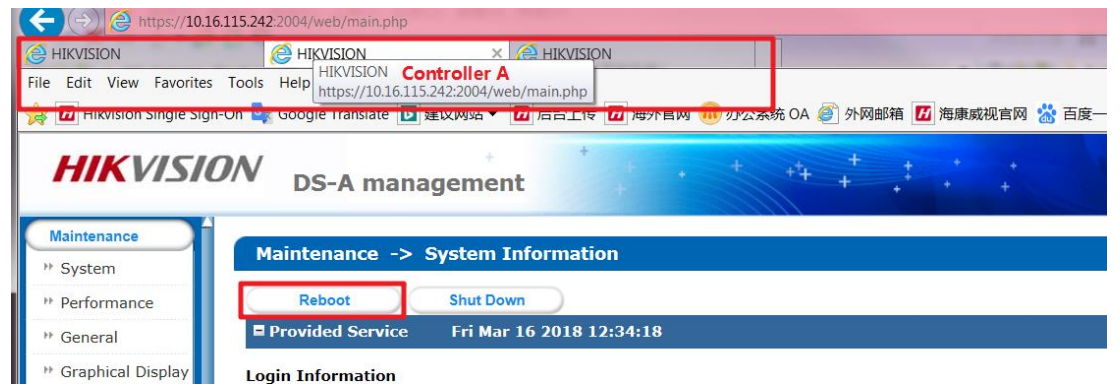

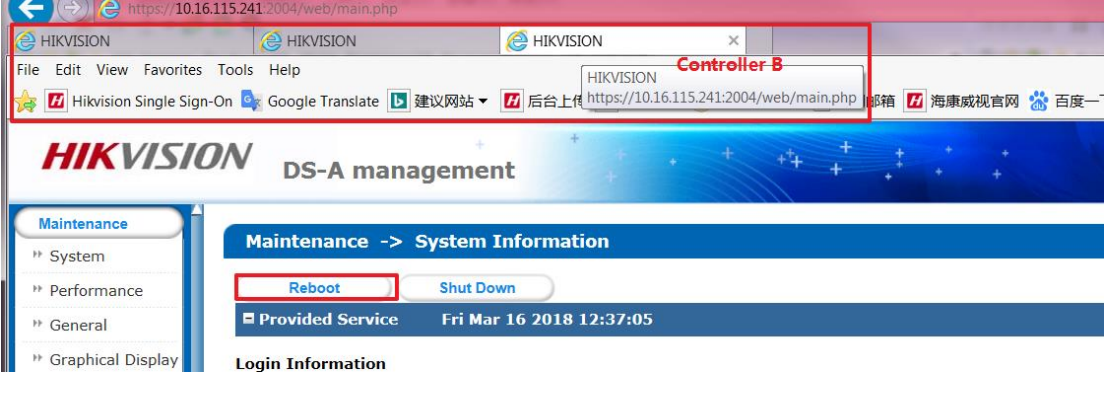

**Upgrade done**

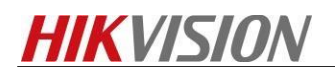

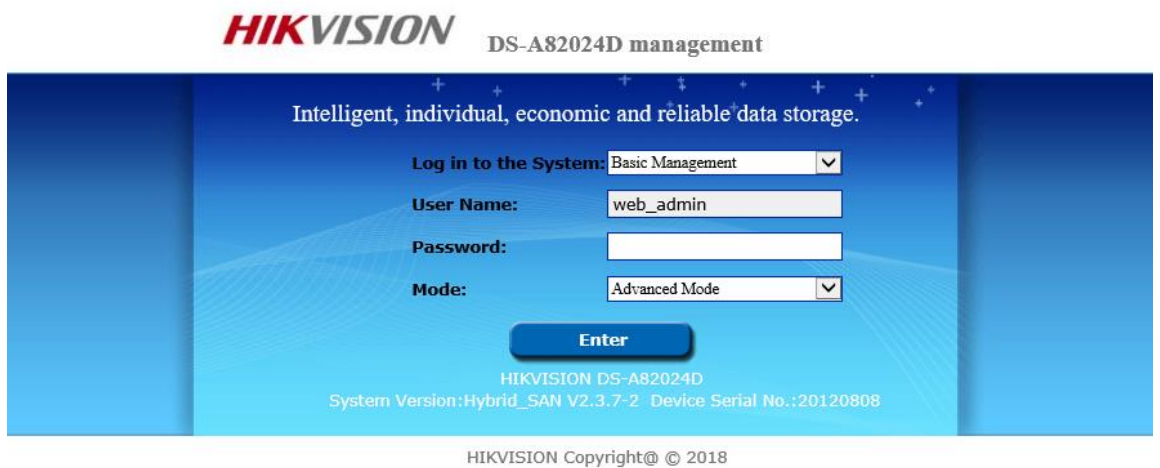

**First Choice for Security Professionals** *HIKVISION* **Technical Support**